#### COMMON PROCEDURE

(Used with either the LDOS or TRSDOS procedure)

The boot disk you have created will be used to format and set up your hard disk. There is a JCL file on this disk that may be used for this purpose. This JCL file is a standard ASCII JCL file, which may be listed out or modified as desired.

The procedure for setting up the hard disk is as follows:

- 1. Hook up the hard disk to your computer according to the enclosed instructions, turn both it and the computer on, and allow a few minutes for warm-up.
- 2. Boot up the LDOS or TRSDOS disk you created using the Instructions on the other side of this sheet.
- 3. At the "Ready" prompt type the following:

### DIE /JCLiO [Press ENTER]

There should be only /JCL files listed in the directory display. One of them will have a name which begins with HD and ends in M3 for LDOS or <sup>114</sup> for TRSDOS. In between will be a series of numbers and/or letters corresponding to the size and type of your drive. This will be the only /JCL file on the disk that begins with HD. When you have found it type this <sup>i</sup>

#### DO HD????? [Press ENTER]

Instead of question marks you will enter the name of the /JCL file that you found In the directory. It is not necessary to type the /JCL part of the name.

4. Follow the Instructions on the screen to complete the formatting and configuration of the hard drive. Note that formatting the hard drive will result in ALL data on it being destroyed, including any areas used by other operating systems.

If you want a different configuration than that given by the JCL file provided, or if you wish to partition the hard drive to be shared with another operating system, you must modify the JCL file or create one of your own design. Information on how to do this can be found in the manual that came with your LDOS or TRSDOS under the heading "Job Control Language."

If you wish a custom configuration we will be happy to help you. The fee for this service Is \$30, and payment must accompany the custom configuration request. We will provide you with a JCL file on disk which performs the necessary configuration steps. Please note that we support only LDOS 5.1.4, TRSDOS 6.x.x, and Montezuma Micro CP/M 2.2 (BIOS version 2.21 or later). We are unable to provide support for any other operating systems, and reserve the right to return your money and request if the desired configuration cannot be accomplished using our existing software.

# MAKING A BOOT DISK USIHG TRSDOS  $6. x.x$  or LDOS  $5.1.x$

#### LDOS 5.1.x PROCKDURE

First make a backup of your matter LDOS 5.1.x disk. Boot up on the backup, place the Aerocomp Hard Disk Driver disk in drive  $\sharp 1$ , and type the following from the "LDOS Ready" prompt

#### BACKUP  $t!$  to (HEW) [Press ENTER]

This will copy the hard disk drivers to your boot-up disk. When this is completed we suggest that you set up the LDOS disk to your personal preference. Our recommendations, to be typed in from the "LDOS Ready" prompt, are as follows:

### SYSTEM (DRIVE-0,STEP-0,BSTEP-0) [Press ENTER]

SET \*KI KI (TYPE.JKL) [Press ENTER]

### FILTER \*KI MIMTDOS [Press ENTER]

In any case, whether you use our recommendations or not, you must do a SYSTEM (SYSGKH) command to set up the boot disk properly. See the other side of this sheet for additional steps.

SYSTEM (SYSGEH) [Press ENTER]

### TKSDOS 6.x. x PROCEDURE

First make a backup of your master TRSDOS 6.x.x disk. Boot up on the backup, place the Aerocomp Hard Disk Driver disk in drive  $\sharp 1$ , and type the following from the "TRSDOS Ready" prompt

# BACKUP :1 :0 (HEW) [Press ENTER]

This will copy the hard disk drivers to your boot-up disk. If you have any filters or any other drivers that you normally use they should be loaded and SYSGENed now. See the other side of this sheet for additional steps.

## IN CASE OF DIFFICULTY

First please reread the instructions. This may sound silly, but more than 90% of the problems encountered are due to not following the directions furnished. If you are still unable to resolve the problem you may call our National Technical Operations Center at (214) 337-4346 between 10:00 a.m. and 11:30 a.m., or between 2:30 p.m. and 4:00 p.m. Central time Monday through Friday. We will do our best to resolve your problem. If it Is necessary to return the Hard Drive for repair please call for a Return Authorization number. You must use the original shipping container and packing contents. If it is not available we will supply one for a small charge. Insure the package for full value unless you wish to assume the risk of damage yourself. Should a unit returned under warranty prove not to be defective a checkout charge of \$30 plus return shipping will be made. Units repaired under warranty will be returned to you by prepaid surface shipment.

### RADIO FRBQUBNCY INTERFERENCE PROTECTION

This equipment generates and uses radio frequency energy. If not installed and used in accordance with the instructions provided it may cause interference to radio and/or television communications. Even when Installed in accordance with the instructions there is no guarantee that interference will not occur in a given installation.

If this equipment does cause interference to radio or TV reception, which can be determined by turning the Hard Drive off and on, we encourage you to try to correct the interference by one or more of the following measures:

Reorient the receiving antenna.

Reorient the Hard Drive with respect to the receiver.

Move the Hard Drive away from the receiver.

Plug the Hard Drive into a different outlet in order for the Hard Drive and the receiver to be on different branch outlets.

If necessary, consult an experienced radio/television technician for additional suggestions. You may find the following booklet prepared by the FCC helpful:

"How to Indentify and Resolve Radio-TV Interference Problems"'

This booklet is available from the U.S. Government Printing Office in Washington, DC 20402. The Stock Number is 004-000-0035-4.

Thanks very much for your purchase of our Hard Drive. We appreciate your business and hope you enjoy all the benefits your new Hard Drive has to offer.

## YOUR HARD DISK DRIVE and YOU

In order to get maximum enjoyment and usage from your new Hard Drive you must have a few other items, such as the interconnecting cable and the proper disk operating system with appropriate Hard Disk driver software.

You must aiways be aware that your new Hard Drive unit is vulnerable to shock damage. Don't ever move it with the power on or jar it. Treat it carefully.

## HOOKING UP

The 50 conductor ribbon cable supplied with your Hard Drive is all you need to connect it to your Model 3/4/4P/4D. The computer end is a 50 position edge connector, while the Hard Drive end is a smaller, 50 pin connector. Connect the computer end using the instructions below which apply to your computer.

Model 3/4/4D: Plug the edge connector onto the 50 position I/O bus card edge. This is the largest slot on the bottom of the computer, located approximately in the center. The connector should be installed so that the cable exits to the rear of the computer, with the colored stripe of the cable on the left hand side as you face the rear of the computer.

Model 4P: You will first have to remove the small metal plate covering the I/O bus connector. It is attached with two phillips screws to the back of the computer on the right hand side. This cover has an FCC sticker on it. When the cover has been removed the cable will plug into the slot that is under it. Attach the plug so that the cable exits down, with the colored stripe of the cable to the right hand side as you face the rear of the computer.

The other end of the cable will, of course, connect to the Hard Drive. A small triangle is stamped on the connector, and also on the outlet on the Hard Drive. Plug the cable in so that the triangle marks are aligned. Be careful not to bend any of the pins while plugging in the cable. Check your connections with the illustration below. Note that the colored stripe on the cable is to the right as you face the rear of the Hard Drive. Finally, plug the Hard Drive into a properly grounded outlet. Do not attempt to defeat the grounding lug on the cord.

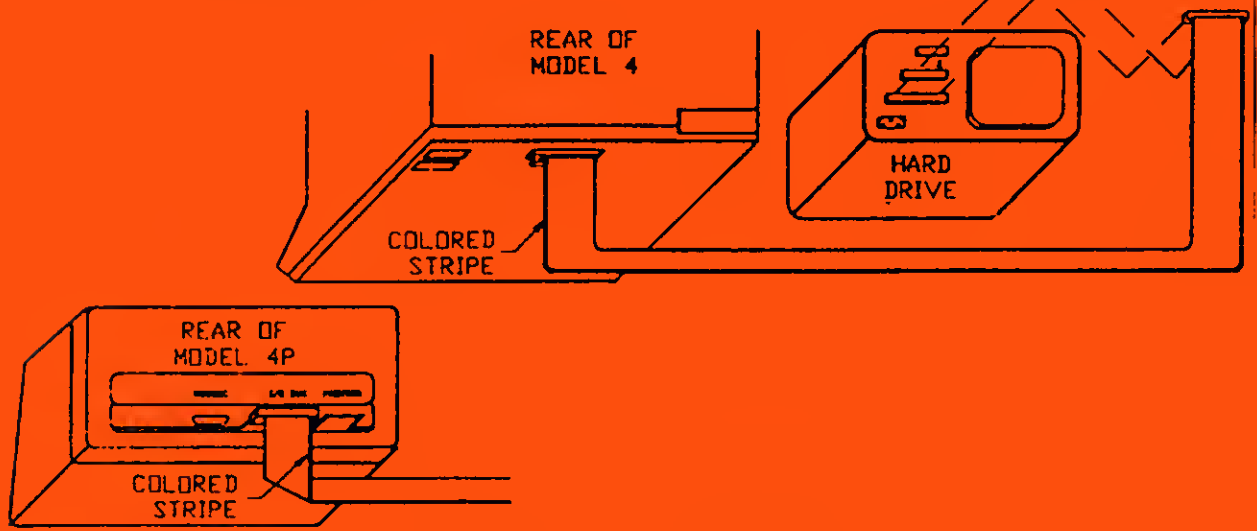

USING YOUR HARD DISK DRIVE

Simply follow the instructions included with the software driver that you have chosen to use.